#### ФЕДЕРАЛЬНОЕ АГЕНТСТВО ЖЕЛЕЗНОДОРОЖНОГО ТРАНСПОРТА

Федеральное государственное бюджетное образовательное учреждение высшего образования «Иркутский государственный университет путей сообщения» (ФГБОУ ВО ИрГУПС)

> УТВЕРЖДЕНА приказом ректора от «02» июня 2023 г. № 424-1

## **Б2.О.01(У) Учебная - ознакомительная практика**

## рабочая программа практики

Специальность/направление подготовки – 09.03.02 Информационные системы и технологии Специализация/профиль – Информационные системы и технологии Квалификация выпускника – Бакалавр Форма и срок обучения – очная форма 4 года; заочная форма 5 лет Способ проведения практики – Стационарная Форма проведения практики – Дискретно (по периодам проведения практик) Кафедра-разработчик программы – Информационные системы и защита информации

Общая трудоемкость в з.е. – 3 Часов по учебному плану – 108 В том числе в форме практической подготовки (ПП)  $-30/70$ (очная/заочная)

Форма промежуточной аттестации – зачет с оценкой в семестре: очная форма обучения: 2 семестр заочная форма обучения: 2 курс

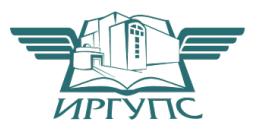

#### ИРКУТСК Электронный документ выгружен из ЕИС ФГБОУ ВО ИрГУПС и соответствует оригиналу

Подписант ФГБОУ ВО ИрГУПС Трофимов Ю.А. 00a73c5b7b623a969ccad43a81ab346d50 с 08.12.2022 14:32 по 02.03.2024 14:32 GMT+03:00 Подпись соответствует файлу документа

Рабочая программа практики разработана в соответствии с федеральным государственным образовательным стандартом высшего образования – бакалавриат по направлению подготовки 09.03.02 Информационные системы и технологии, утвержденным Приказом Министерства науки и высшего образования Российской Федерации от 19.09.2017 № 926.

Программу составил(и): Старший преподаватель, Ю.О. Купитман

Рабочая программа рассмотрена и одобрена для использования в учебном процессе на заседании кафедры «Информационные системы и защита информации», протокол от «2» июня 2023 г. № 12

Зав. кафедрой, к.э.н., доцент Т.К. Кириллова

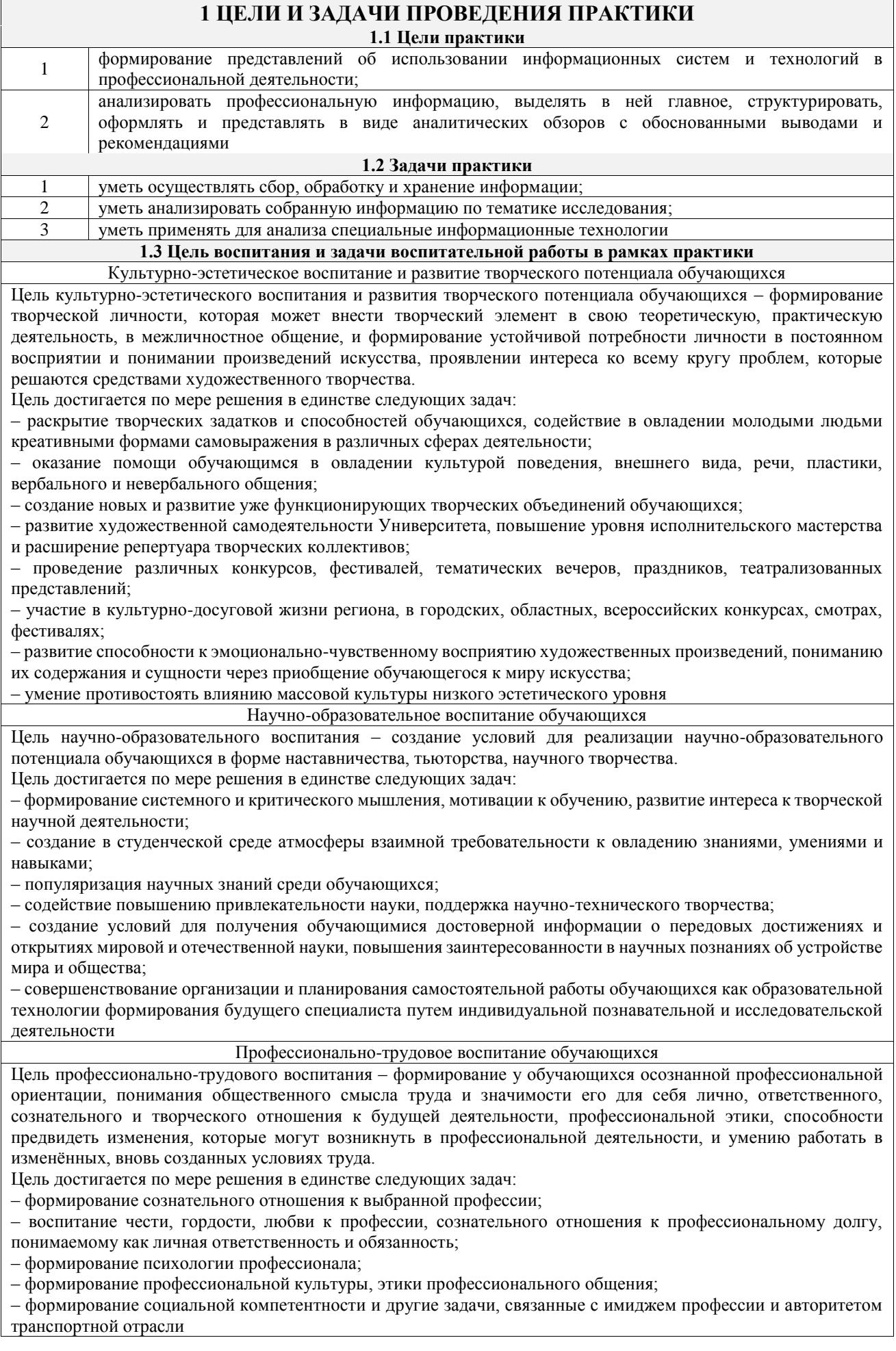

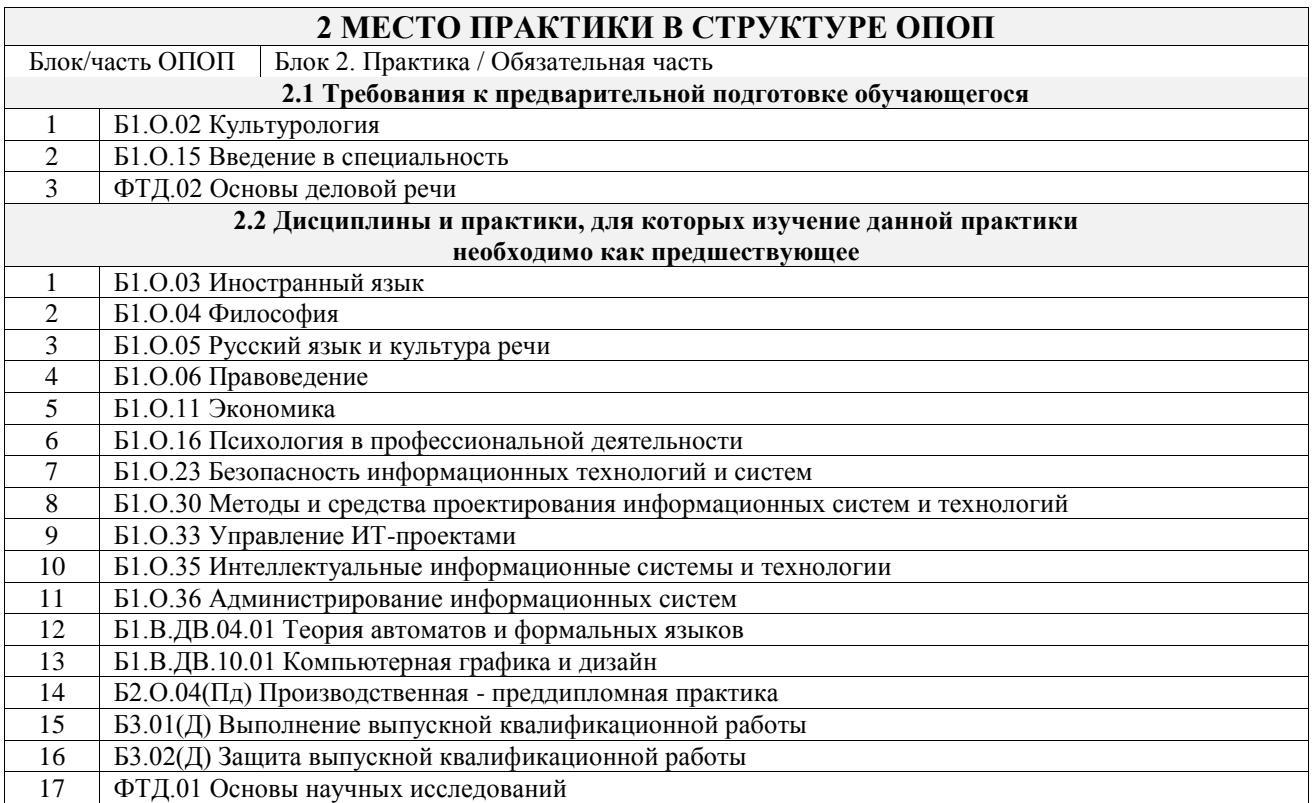

## **3 ПЛАНИРУЕМЫЕ РЕЗУЛЬТАТЫ ОБУЧЕНИЯ ПРИ ПРОХОЖДЕНИИ ПРАКТИКИ, СООТНЕСЕННЫЕ С ТРЕБОВАНИЯМИ К РЕЗУЛЬТАТАМ ОБРАЗОВАТЕЛЬНОЙ ПРОГРАММЫ**

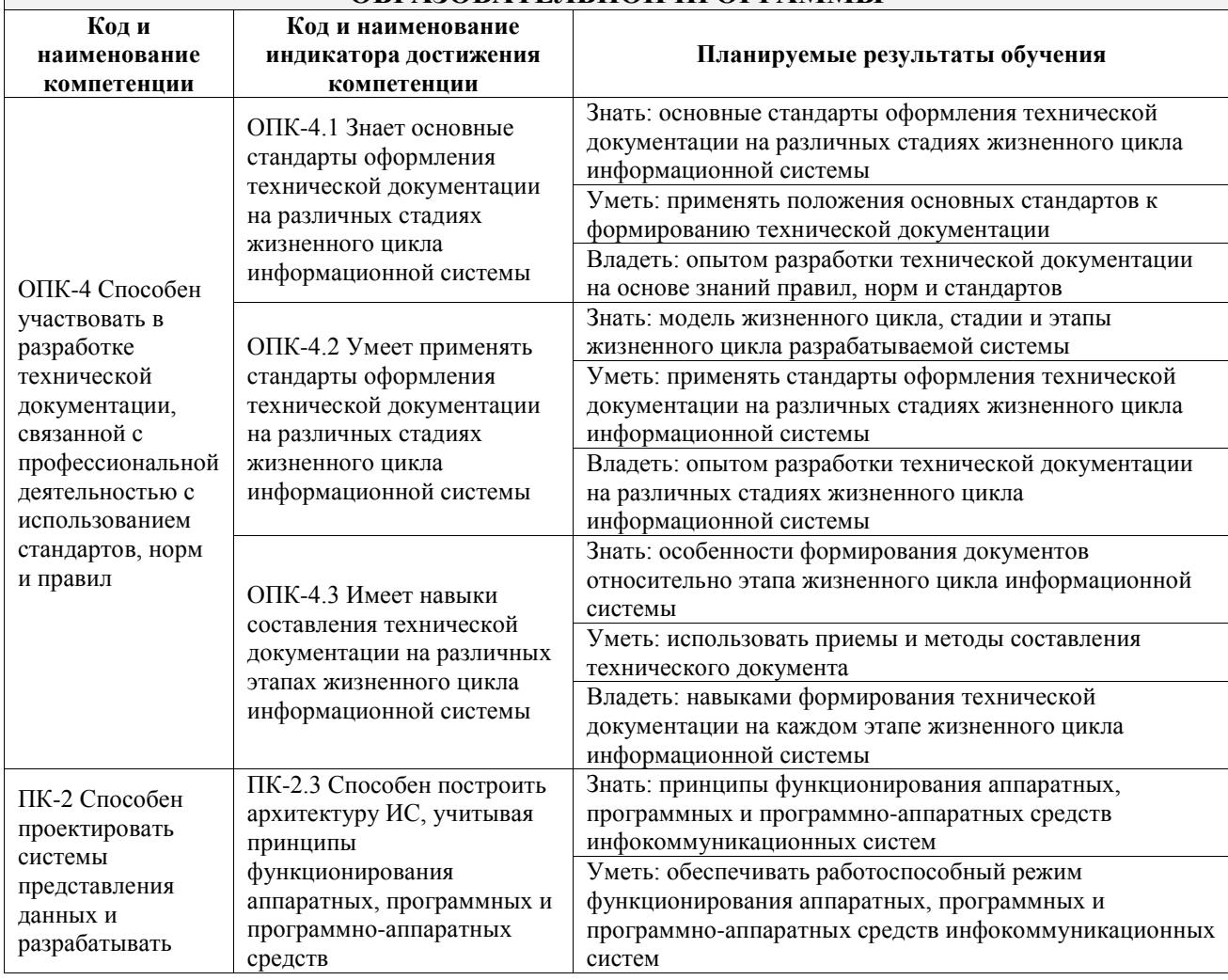

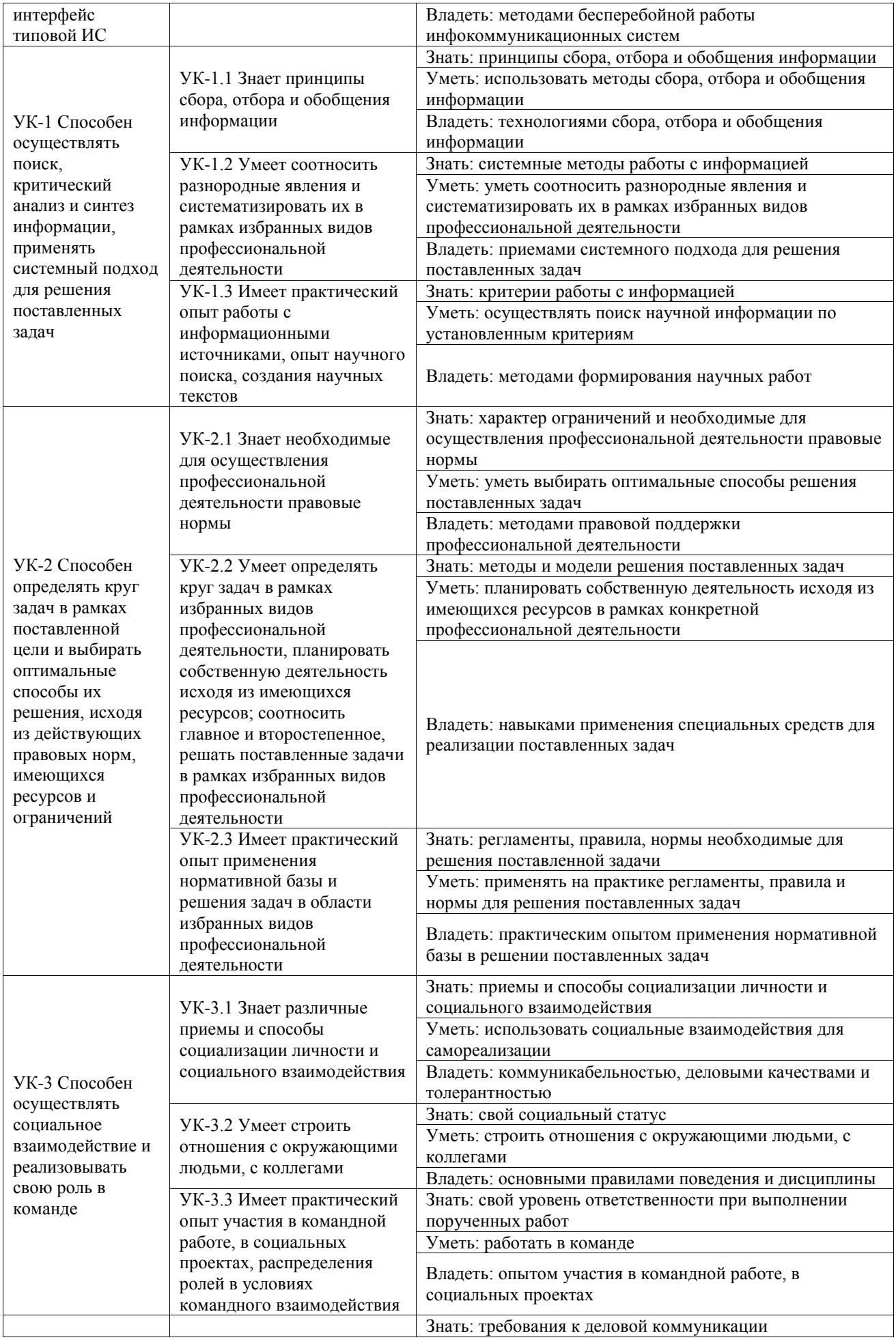

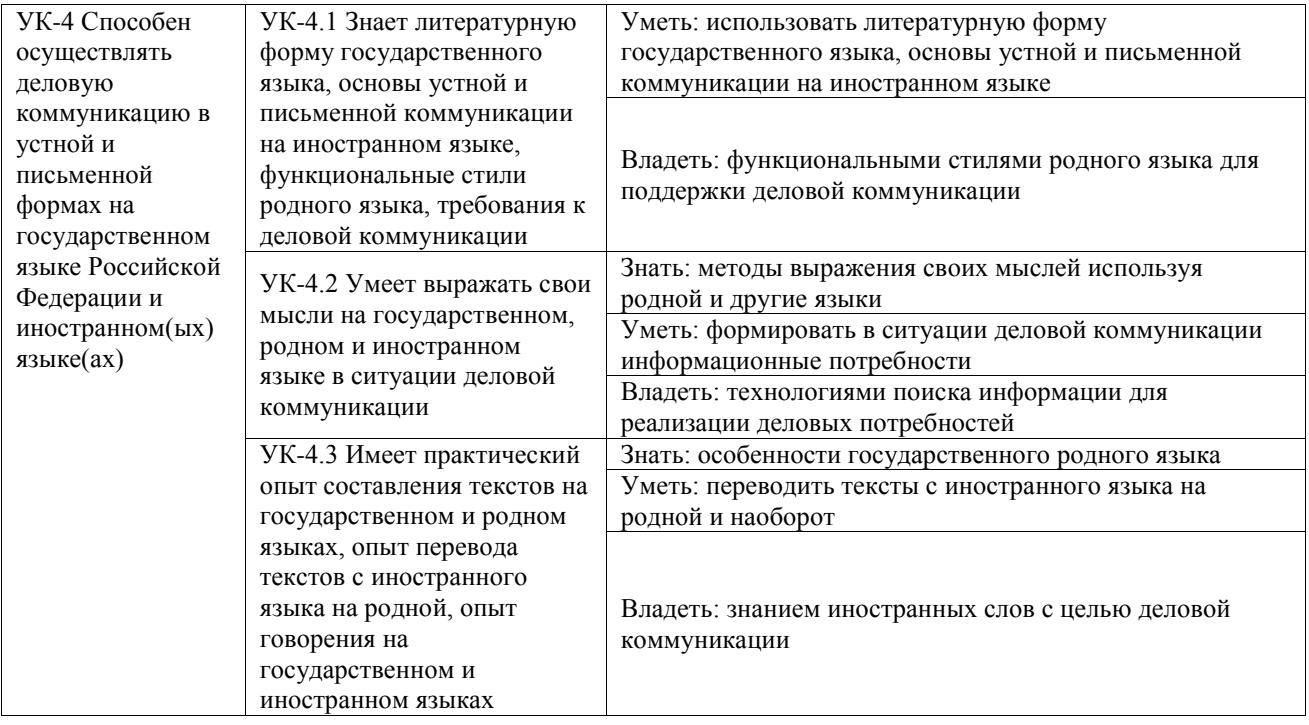

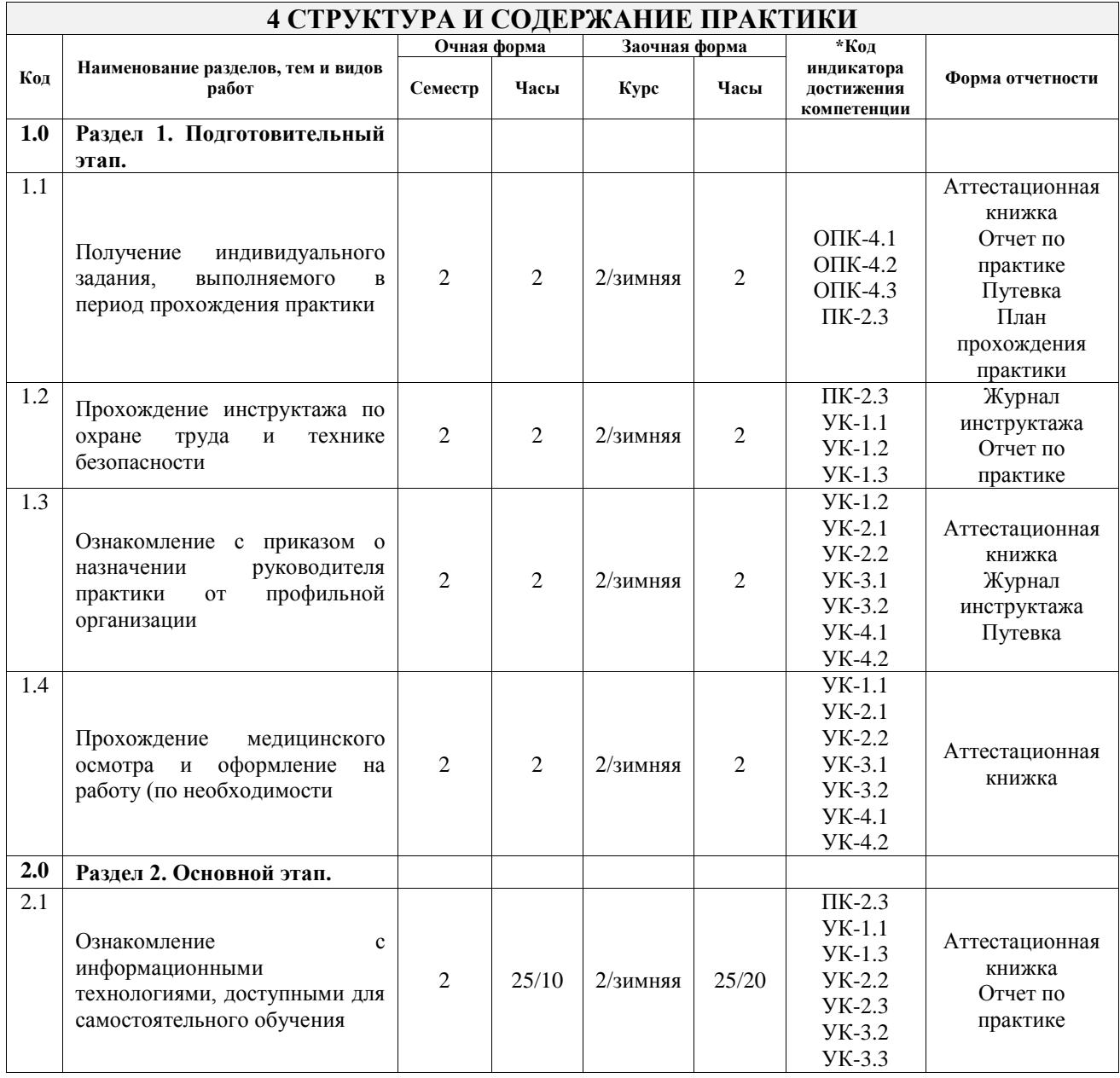

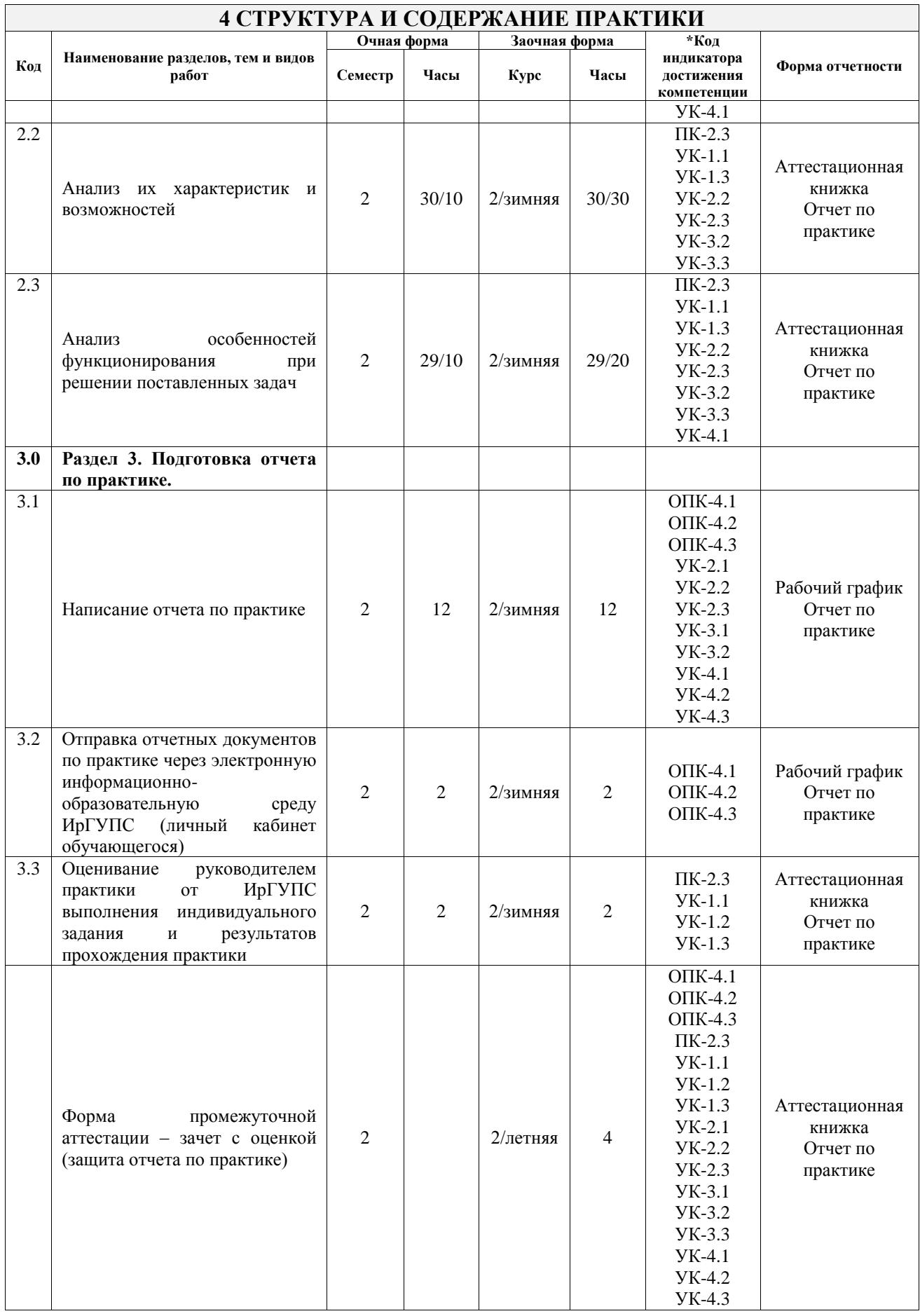

## **5 ФОНД ОЦЕНОЧНЫХ СРЕДСТВ ДЛЯ ПРОВЕДЕНИЯ ТЕКУЩЕГО КОНТРОЛЯ УСПЕВАЕМОСТИ И ПРОМЕЖУТОЧНОЙ АТТЕСТАЦИИ ОБУЧАЮЩИХСЯ ПО ПРАКТИКЕ**

Фонд оценочных средств для проведения текущего контроля успеваемости и промежуточной аттестации по практике оформлен в виде приложения № 1 к рабочей программе дисциплины и размещен в электронной информационно-образовательной среде Университета, доступной обучающемуся через его личный кабинет

## **6 УЧЕБНО-МЕТОДИЧЕСКОЕ И ИНФОРМАЦИОННОЕ ОБЕСПЕЧЕНИЕ ПРАКТИКИ**

## **6.1 Учебная литература**

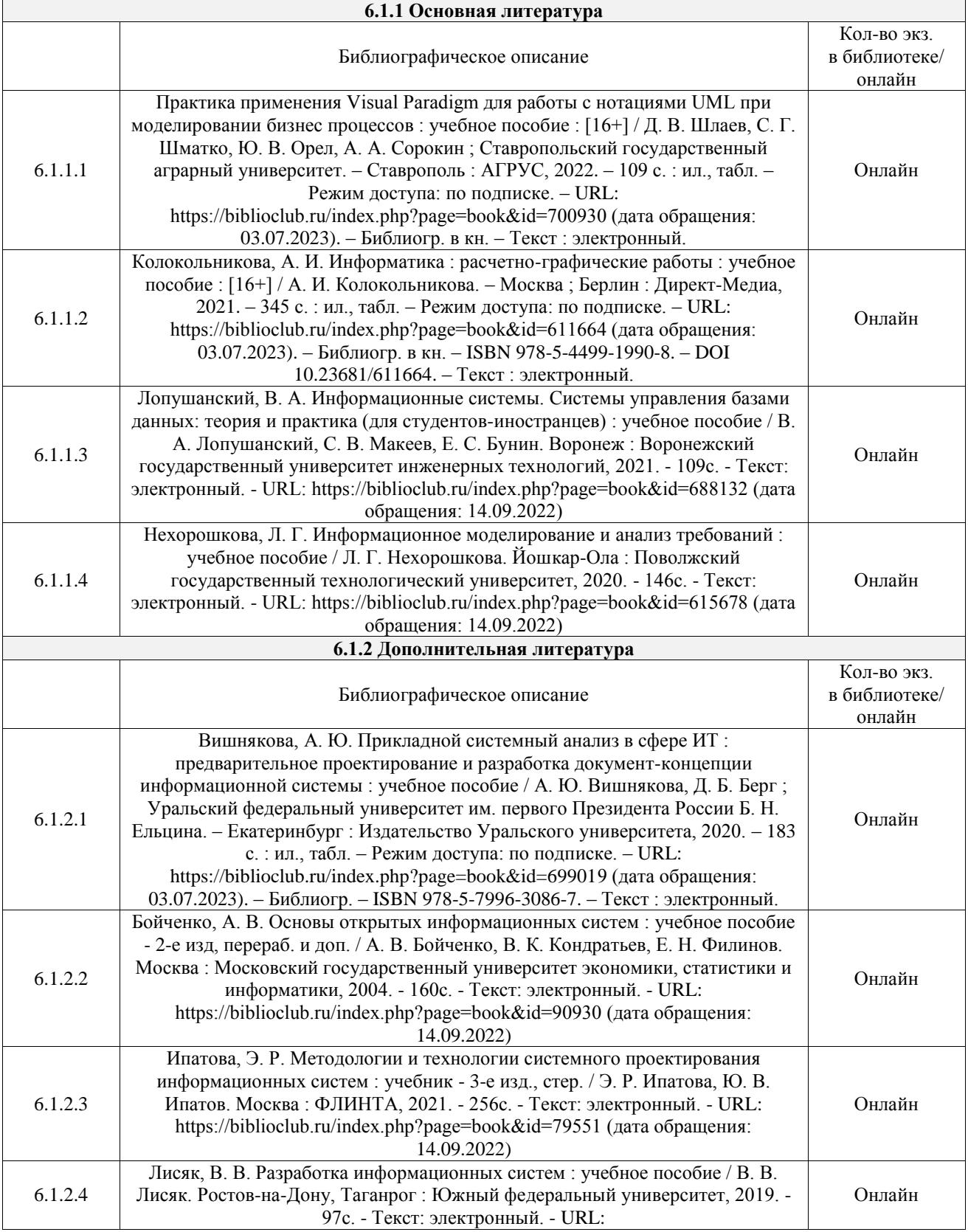

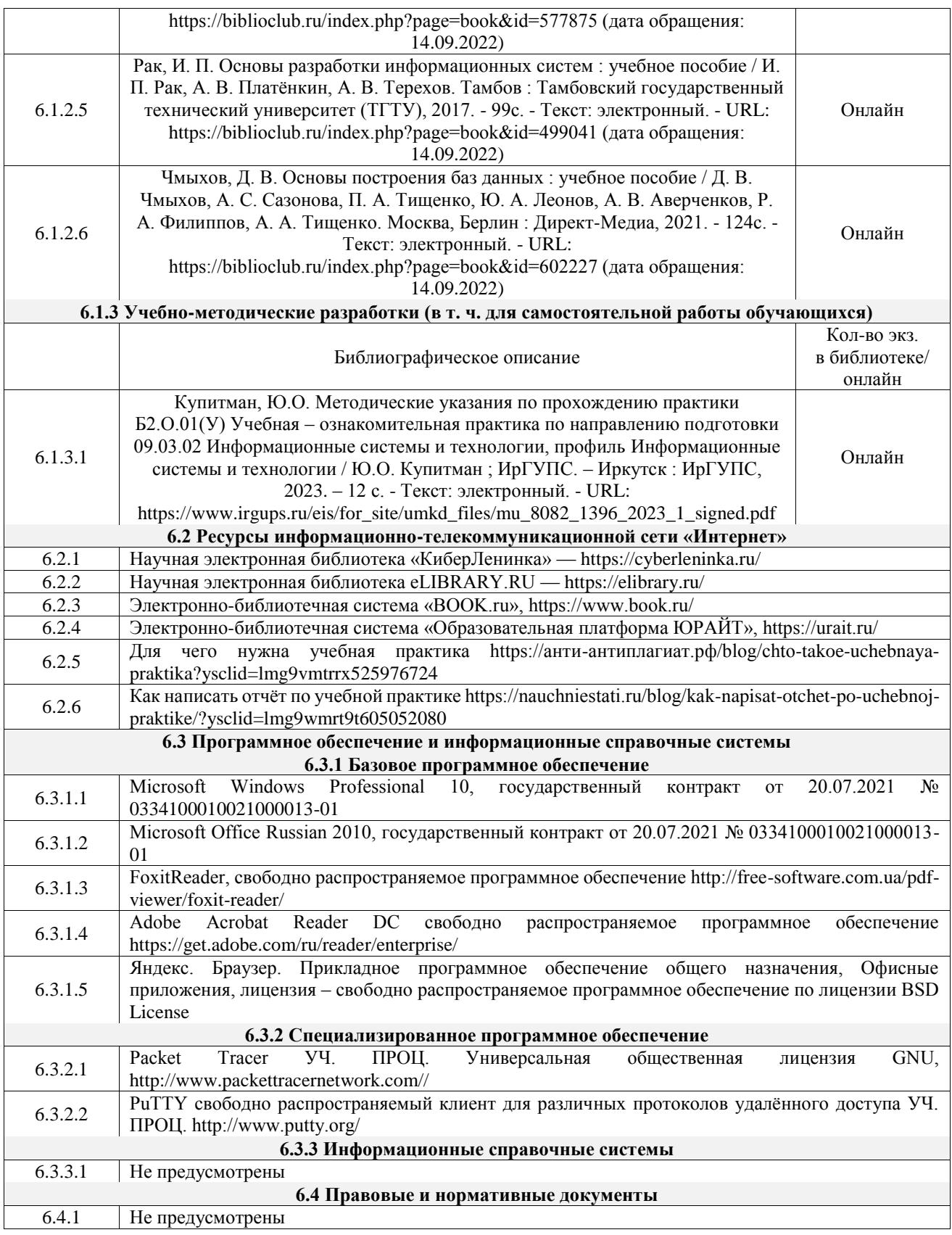

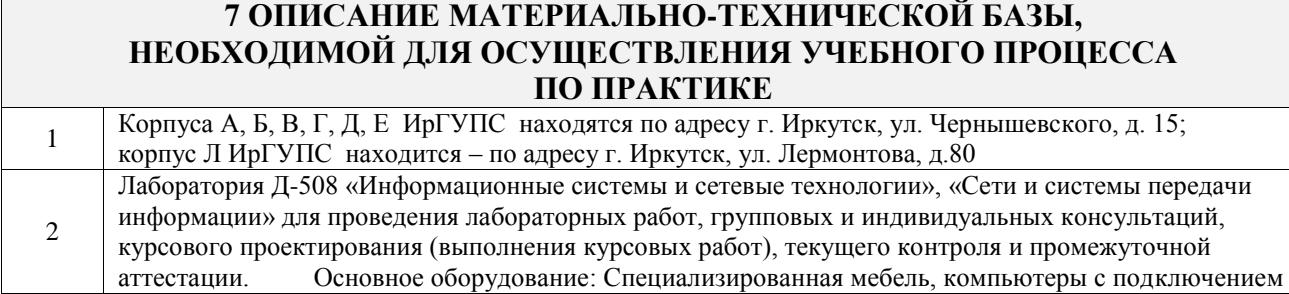

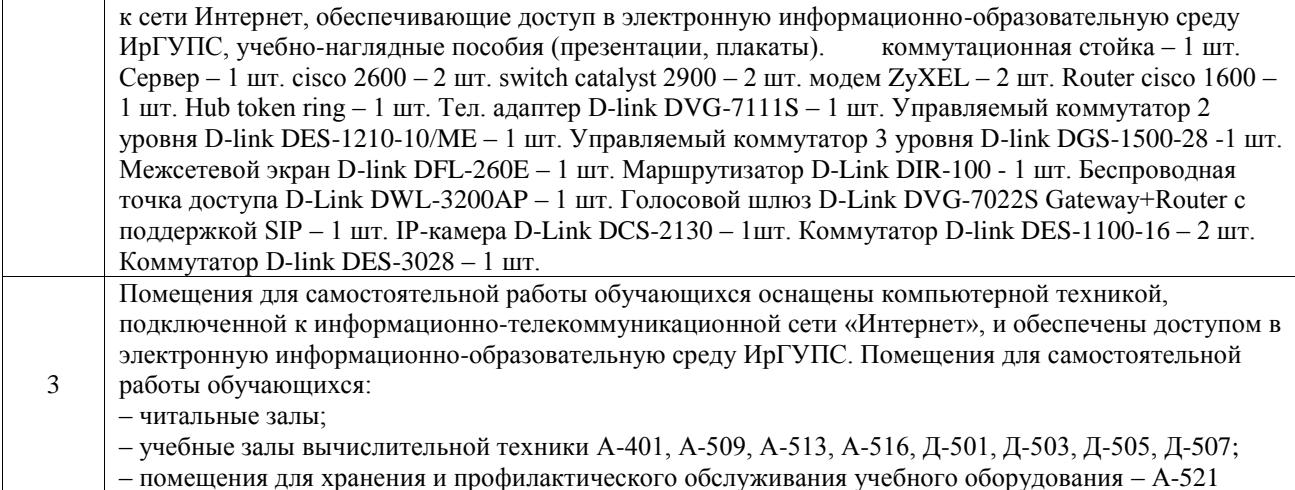

#### **8 МЕТОДИЧЕСКИЕ УКАЗАНИЯ ДЛЯ ОБУЧАЮЩИХСЯ ПО ПРОХОЖДЕНИЮ ПРАКТИКИ**

Письменный отчет о прохождении практики составляется по результатам самостоятельной работы обучающегося по изучению документов предприятия, организации, по анализу отдельных показателей их деятельности. В процессе составления и написания отчета руководитель практики проводит с обучающимися консультации, собеседования.

В последний день практики руководитель практики от профильной организации заполняет аттестационный лист и отзыв о прохождении практики.

В последний день практики обучающийся сдает руководителю практики от кафедры оригиналы документов или отправляет посредством электронной информационно-образовательной среды (через личный кабинет студента) электронные копии следующих документов:

– заполненная путевка;

– индивидуальное задание, согласованного с руководителем практики от профильной организации;

– аттестационный лист и отзыв руководителя практики от профильной организации о прохождении практики обучающегося;

– отчет о прохождении практики.

Обучающийся по практике сдает дифференцированный зачет, который проходит в форме защиты представленного отчета. Оценка выставляется с учетом оценки качества написания отчета и ответов на вопросы, поставленных при защите отчета; также могут учитываться результаты тестирования по практике.

Практика завершается проведением итоговой конференции, в которой участвуют обучающиеся, преподаватели, руководители практики, специалисты производства

Инструкция по оформлению отчета по практике дана в «Правилах оформления текстовых и графических документов. Нормоконтроль» в последней редакции

Комплекс учебно-методических материалов по всем видам учебной деятельности, предусмотренным рабочей программой практики, размещен в электронной информационно-образовательной среде ИрГУПС, доступной обучающемуся через его личный кабинет

**Приложение № 1 к рабочей программе**

# **ФОНД ОЦЕНОЧНЫХ СРЕДСТВ**

## **для проведения текущего контроля успеваемости и промежуточной аттестации**

Фонд оценочных средств (ФОС) является составной частью нормативнометодического обеспечения системы оценки качества освоения обучающимися образовательной программы.

Фонд оценочных средств предназначен для использования обучающимися, преподавателями, администрацией Института, а также сторонними образовательными организациями для оценивания качества освоения образовательной программы и уровня сформированности компетенций у обучающихся.

Задачами ФОС являются:

– оценка достижений обучающихся в процессе прохождения практики;

– обеспечение соответствия результатов обучения задачам будущей профессиональной деятельности через совершенствование традиционных и внедрение инновационных методов обучения в образовательный процесс;

– самоподготовка и самоконтроль обучающихся в процессе обучения.

Фонд оценочных средств сформирован на основе ключевых принципов оценивания: валидность, надежность, объективность, эффективность.

Для оценки уровня сформированности компетенций используется трехуровневая система:

– минимальный уровень освоения, обязательный для всех обучающихся по завершению освоения образовательной программы; дает общее представление о виде деятельности, основных закономерностях функционирования объектов профессиональной деятельности, методов и алгоритмов решения практических задач;

– базовый уровень освоения, превышение минимальных характеристик сформированности компетенций; позволяет решать типовые задачи, принимать профессиональные и управленческие решения по известным алгоритмам, правилам и методикам;

– высокий уровень освоения, максимально возможная выраженность характеристик компетенций; предполагает готовность решать практические задачи повышенной сложности, нетиповые задачи, принимать профессиональные и управленческие решения в условиях неполной определенности, при недостаточном документальном, нормативном и методическом обеспечении.

## **2. Перечень компетенций, в формировании которых участвует практика. Программа контрольно-оценочных мероприятий. Показатели оценивания компетенций, критерии оценки**

Практика «Учебная - ознакомительная практика» участвует в формировании компетенций:

ОПК-4. Способен участвовать в разработке технической документации, связанной с профессиональной деятельностью с использованием стандартов, норм и правил

ПК-2. Способен проектировать системы представления данных и разрабатывать интерфейс типовой ИС

УК-1. Способен осуществлять поиск, критический анализ и синтез информации, применять системный подход для решения поставленных задач

УК-2. Способен определять круг задач в рамках поставленной цели и выбирать оптимальные способы их решения, исходя из действующих правовых норм, имеющихся ресурсов и ограничений

УК-3. Способен осуществлять социальное взаимодействие и реализовывать свою роль в команде

УК-4. Способен осуществлять деловую коммуникацию в устной и письменной формах на государственном языке Российской Федерации и иностранном(ых) языке(ах)

**Программа контрольно-оценочных мероприятий очная форма обучения**

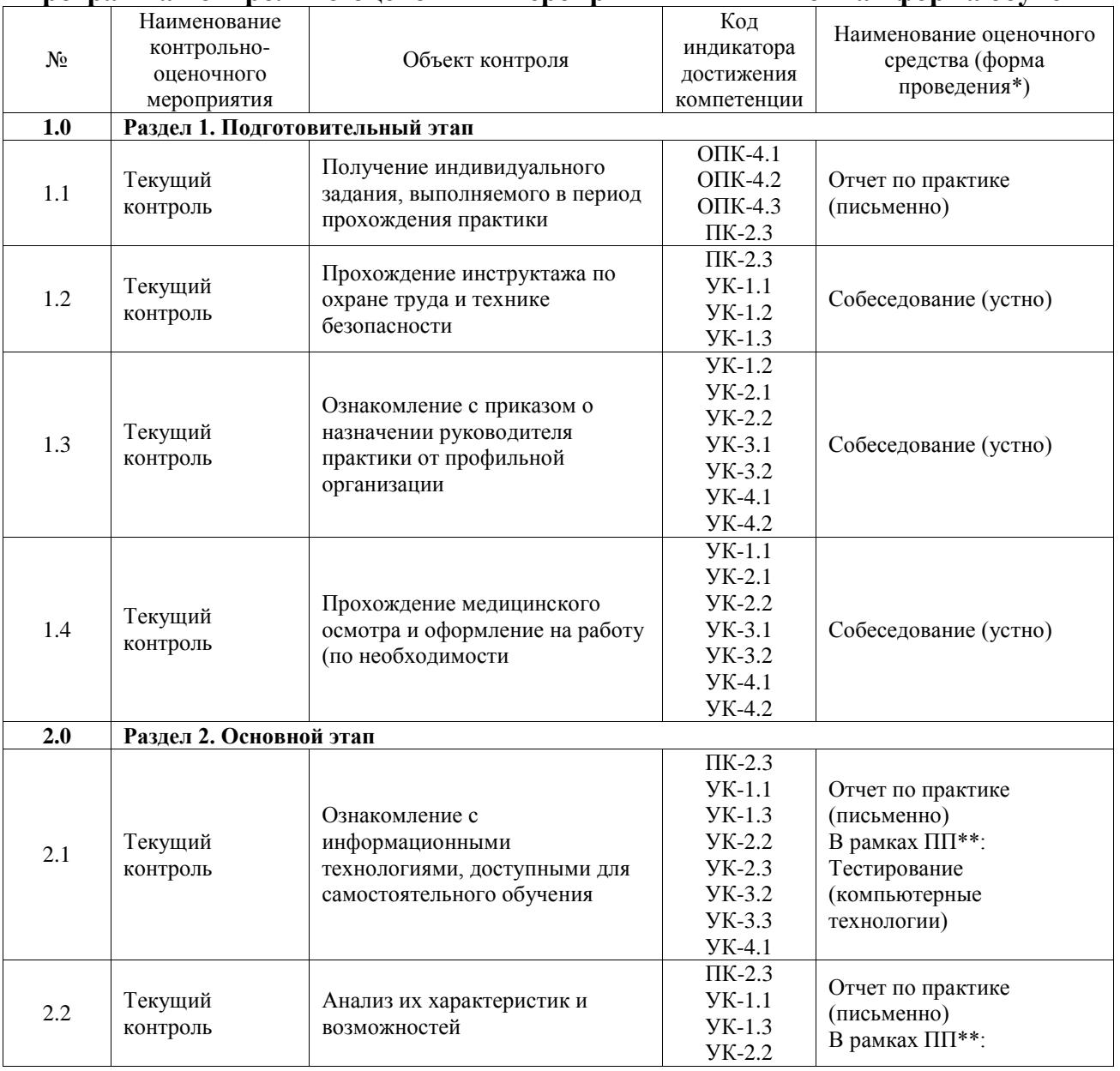

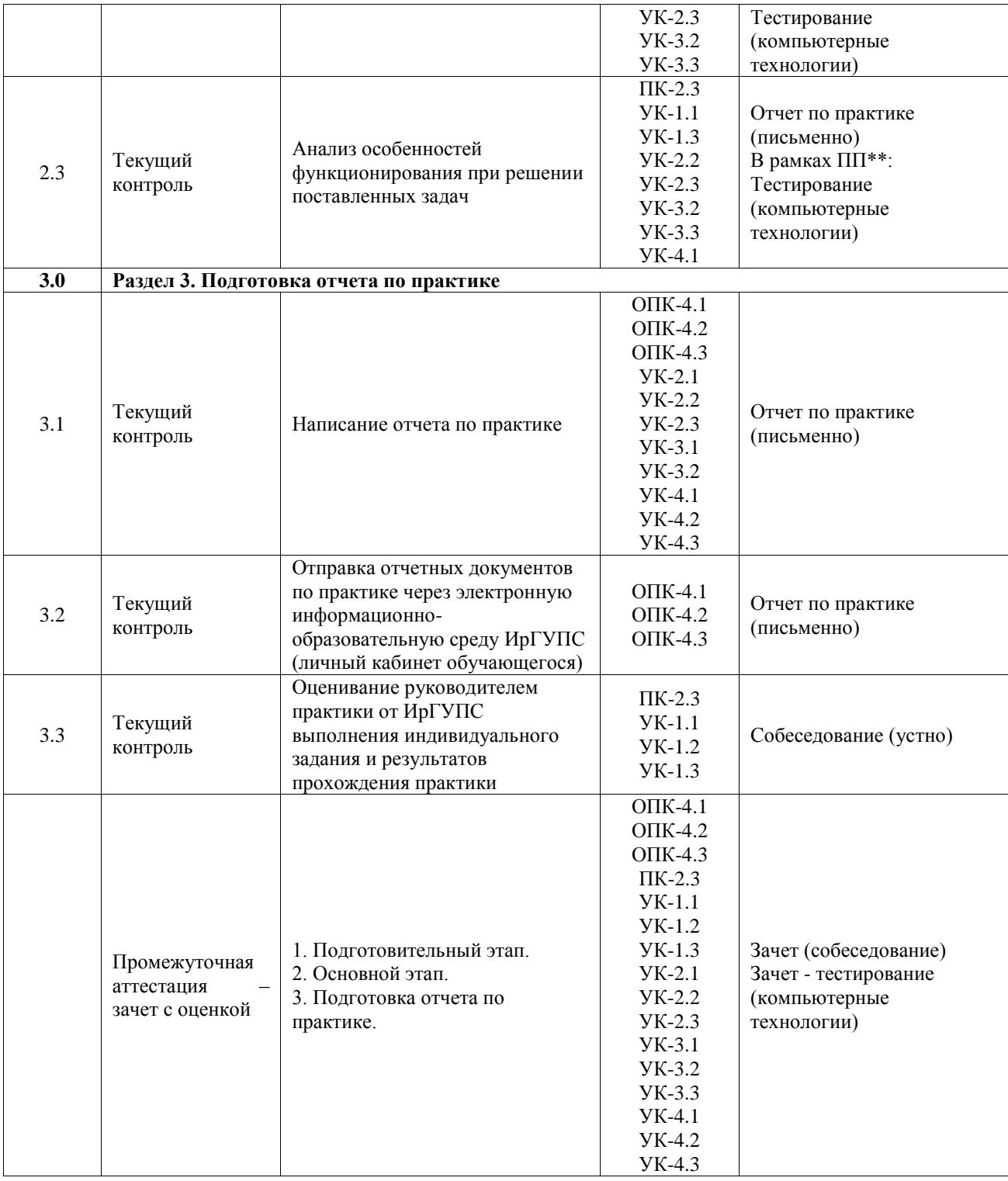

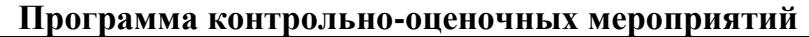

## заочная форма обучения

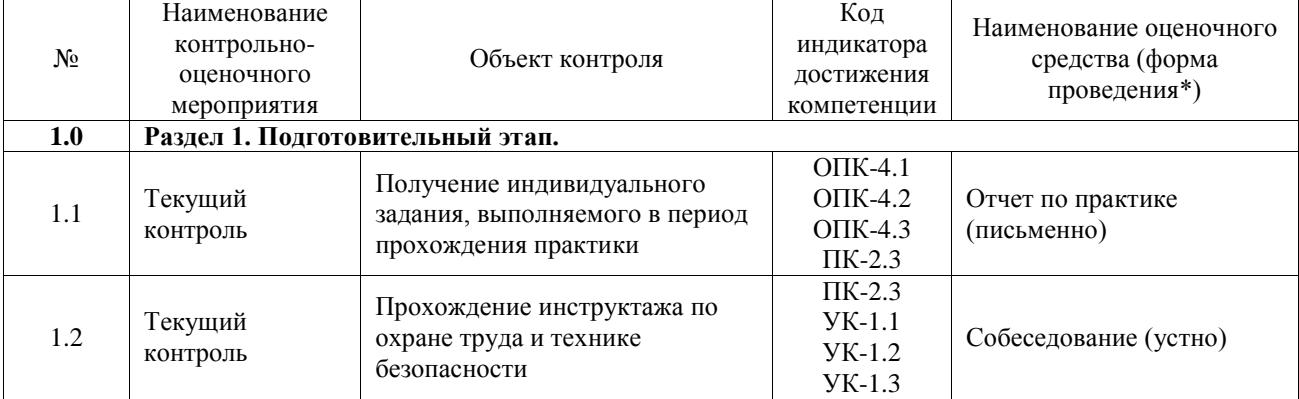

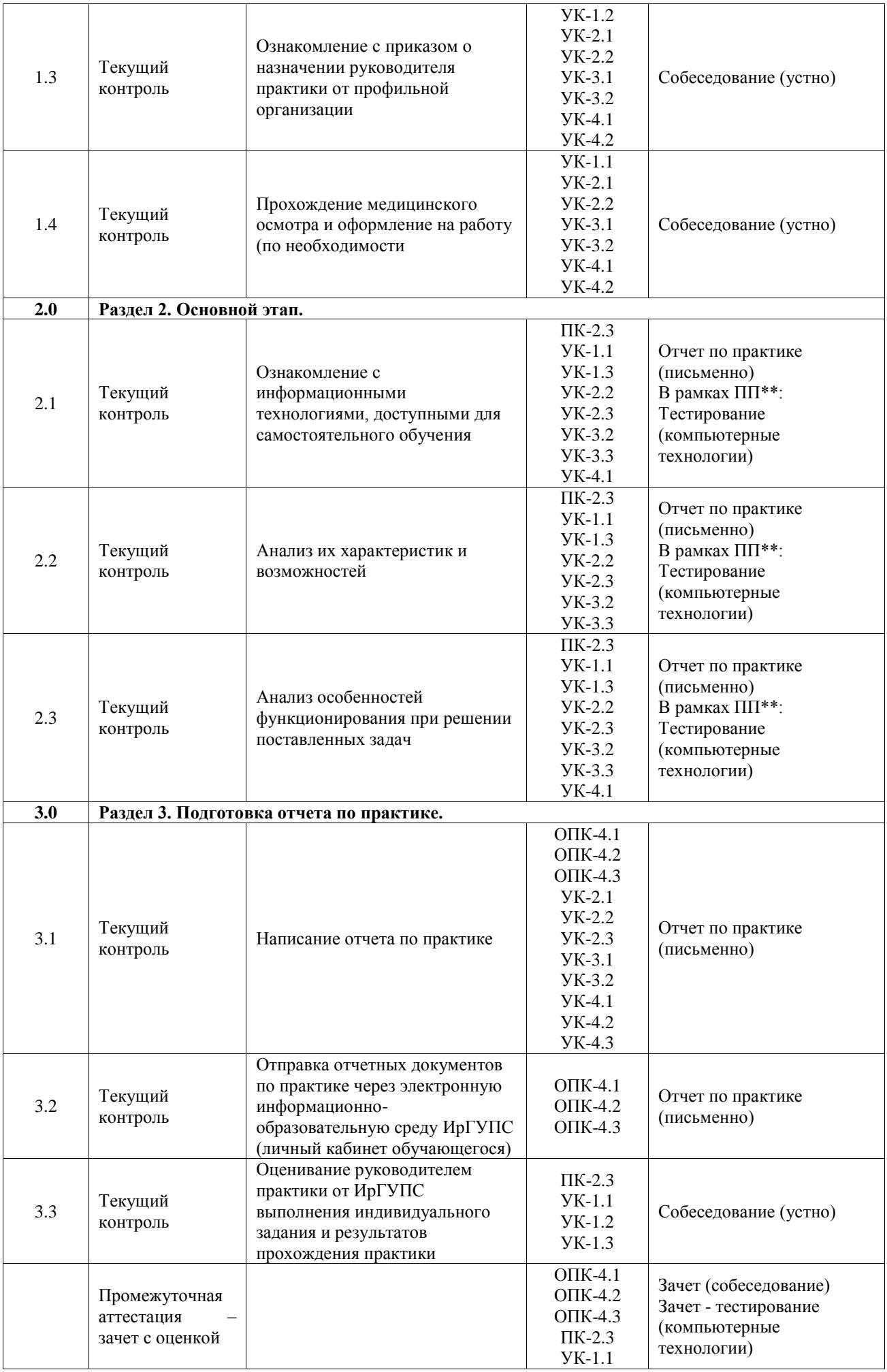

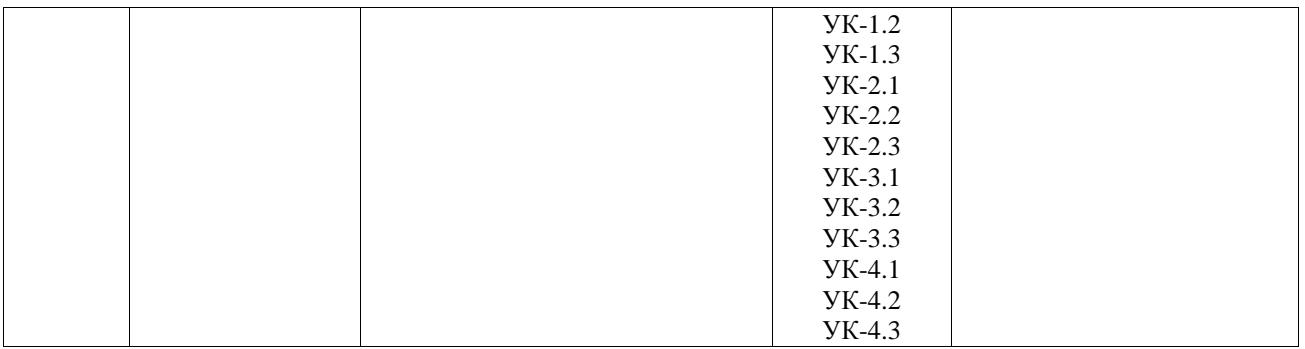

\*Форма проведения контрольно-оценочного мероприятия: устно, письменно, компьютерные технологии.

#### \*\*ПП – практическая подготовка

### **Описание показателей и критериев оценивания компетенций. Описание шкал оценивания**

Контроль качества освоения практики включает в себя текущий контроль успеваемости и промежуточную аттестацию. Текущий контроль успеваемости и промежуточная аттестация обучающихся проводятся в целях установления соответствия достижений обучающихся поэтапным требованиям образовательной программы к результатам обучения и формирования компетенций.

Текущий контроль успеваемости – основной вид систематической проверки знаний, умений, навыков обучающихся. Задача текущего контроля – оперативное и регулярное управление учебной деятельностью обучающихся на основе обратной связи и корректировки. Результаты оценивания учитываются в виде средней оценки при проведении промежуточной аттестации.

Для оценивания результатов обучения используется четырехбалльная шкала: «отлично», «хорошо», «удовлетворительно», «неудовлетворительно».

Перечень оценочных средств, используемых для оценивания компетенций, а также краткая характеристика этих средств приведены в таблице.

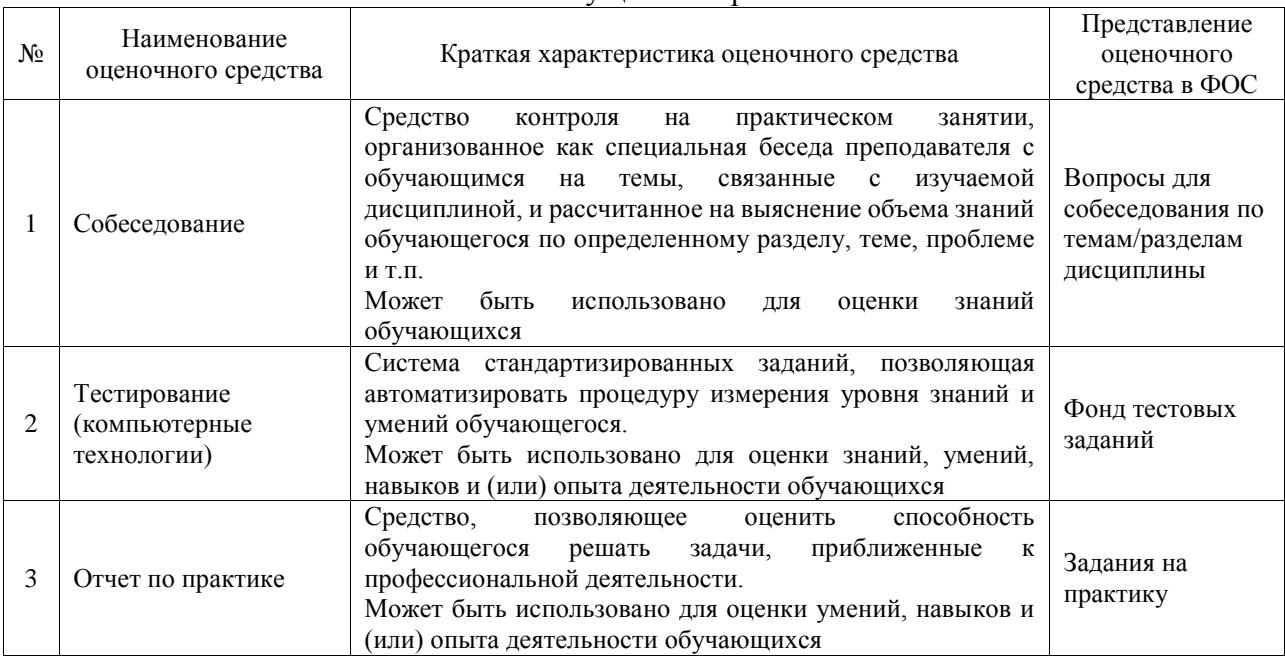

#### Текущий контроль

#### Промежуточная аттестация

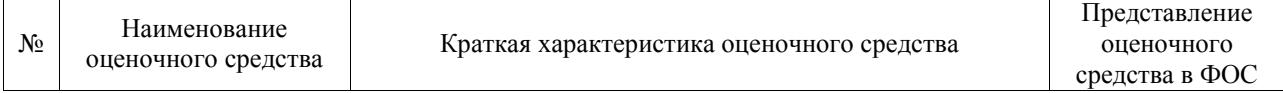

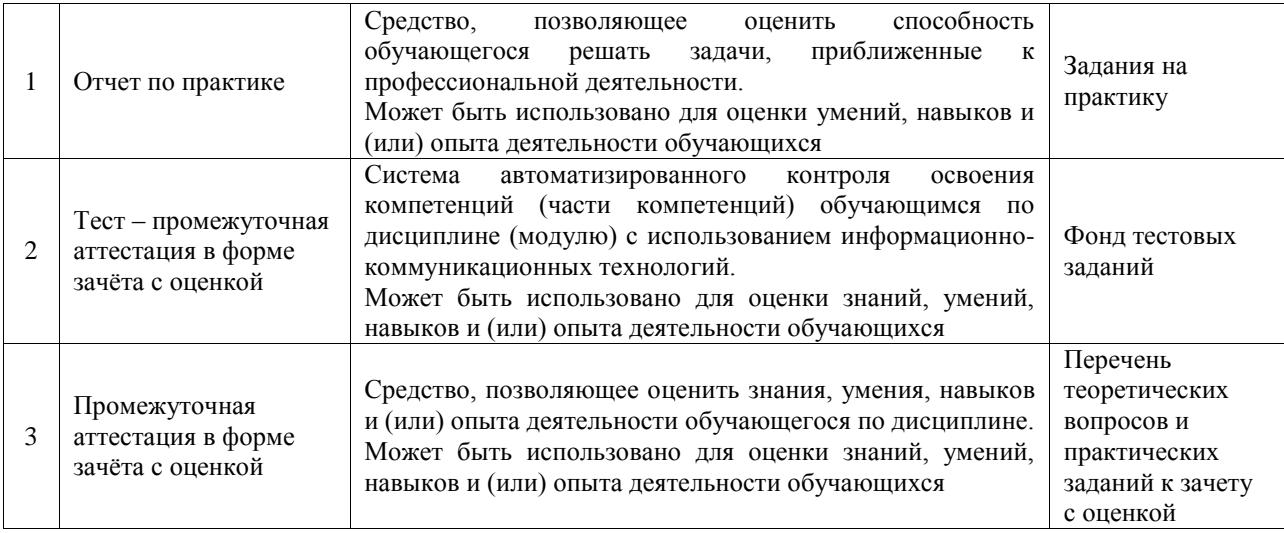

## **Критерии и шкалы оценивания компетенций в результате прохождения практики при проведении промежуточной аттестации в форме зачета с оценкой. Шкала для оценивания уровня освоения компетенций**

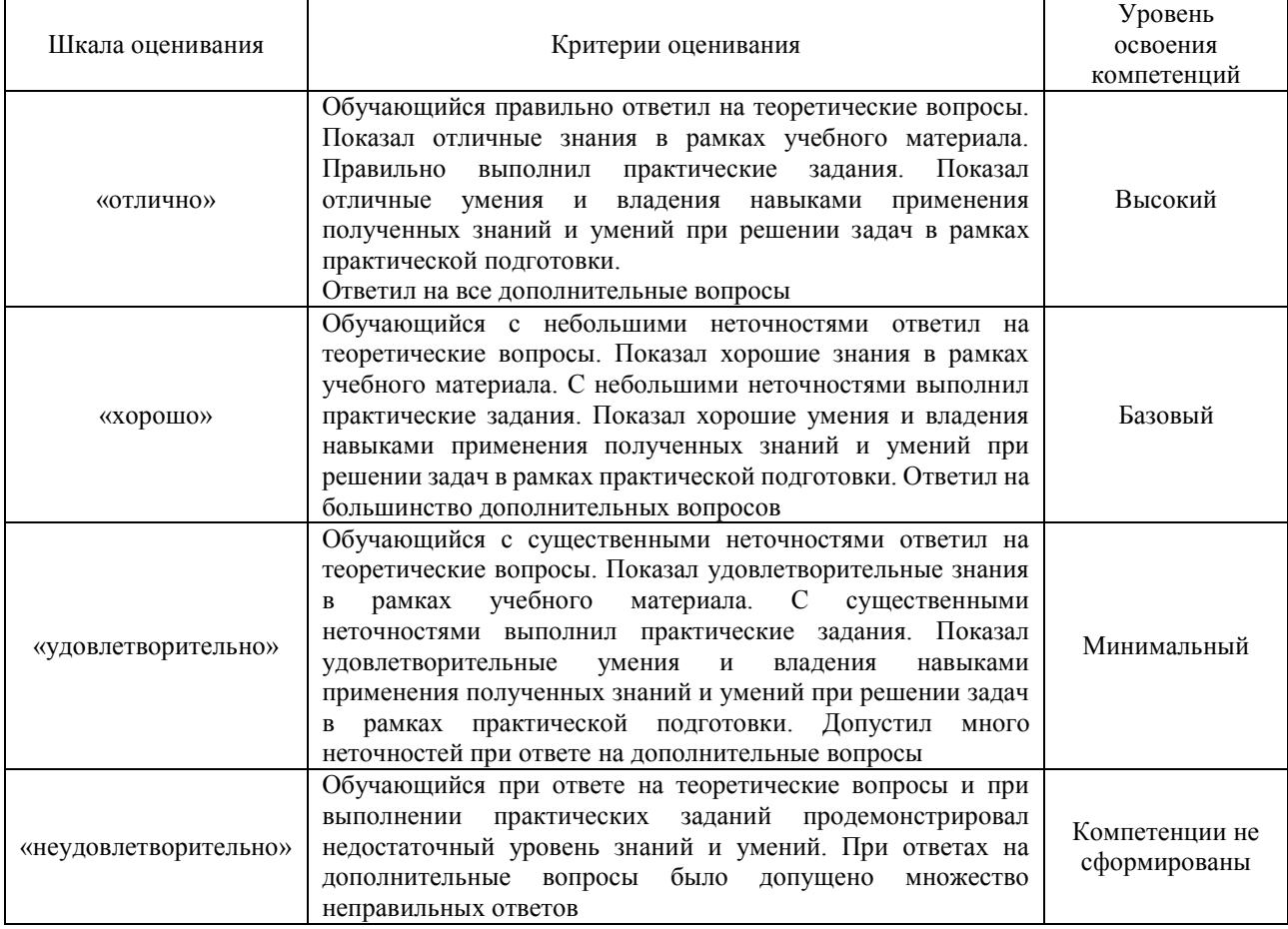

## Тест – промежуточная аттестация в форме зачета с оценкой

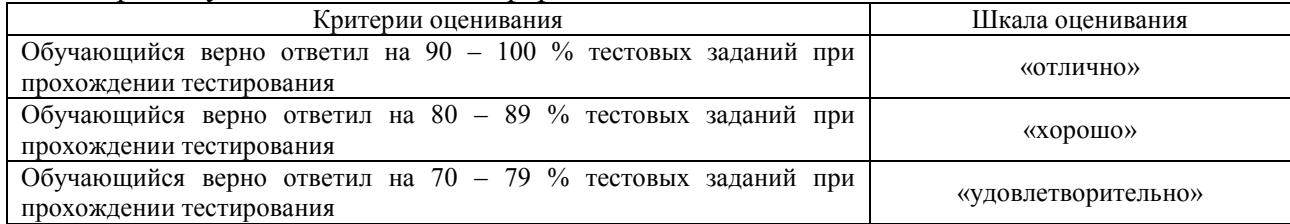

## **Критерии и шкалы оценивания результатов обучения при проведении текущего контроля успеваемости**

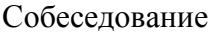

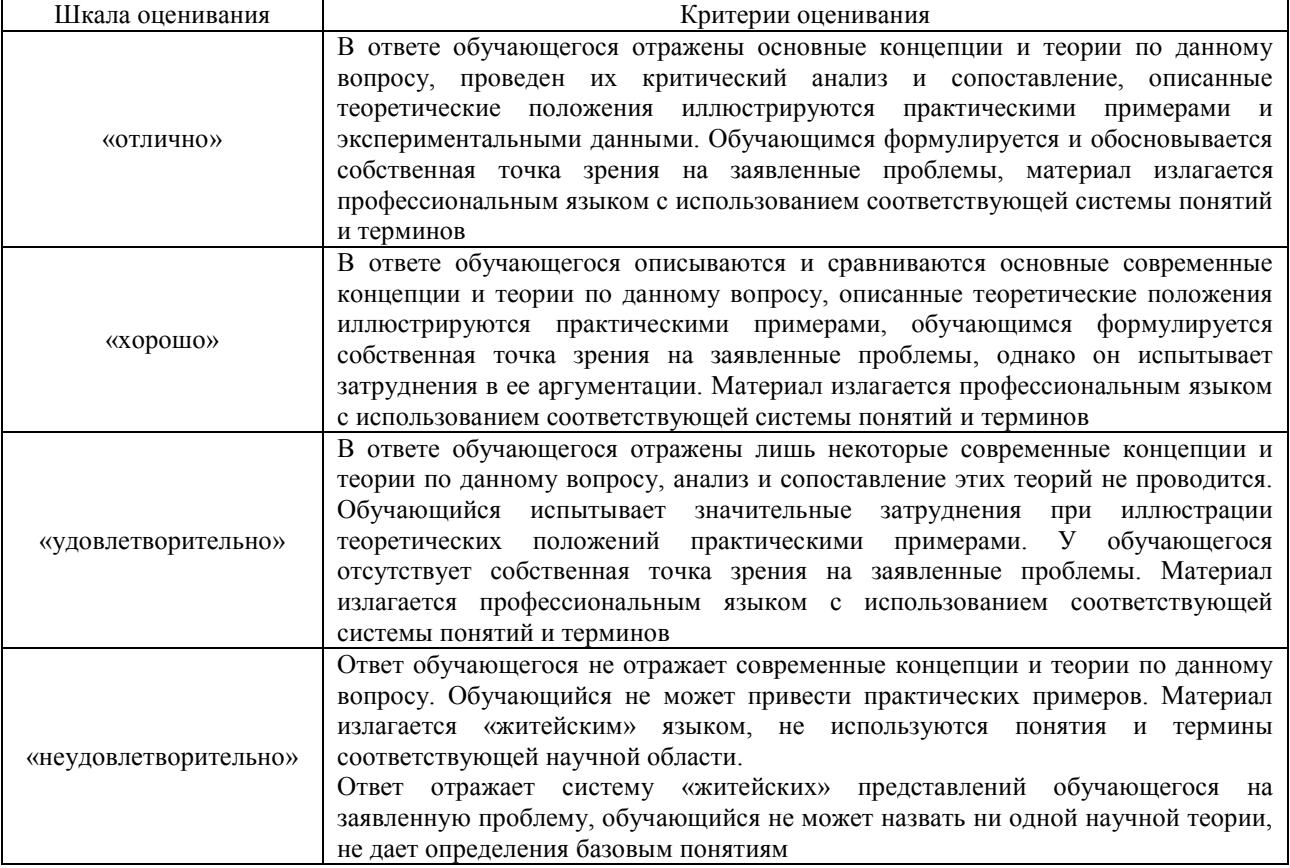

#### Тестирование

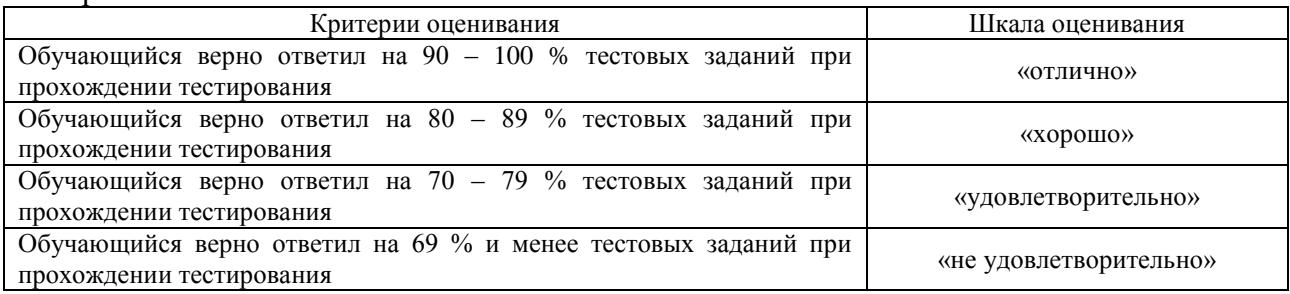

#### Отчет по практике

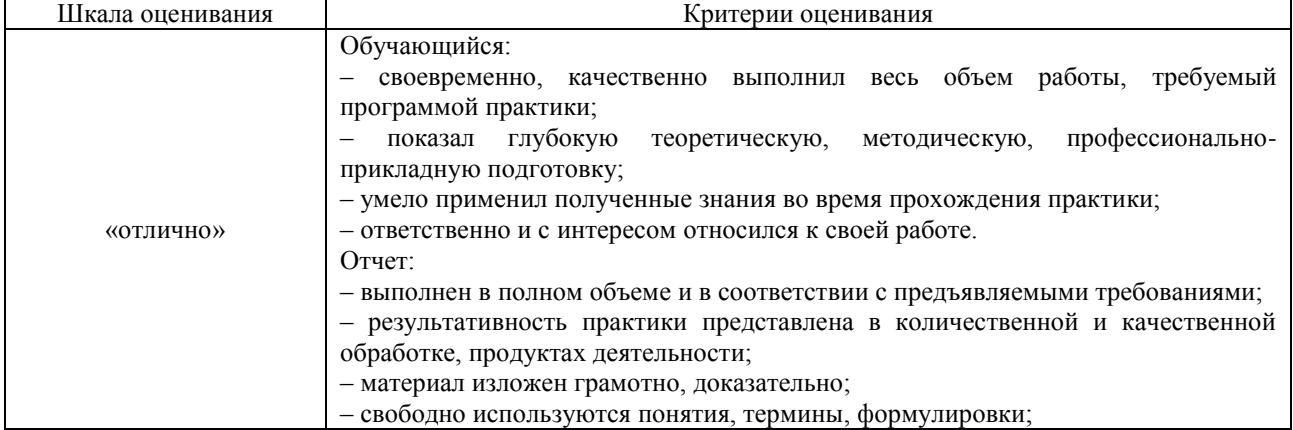

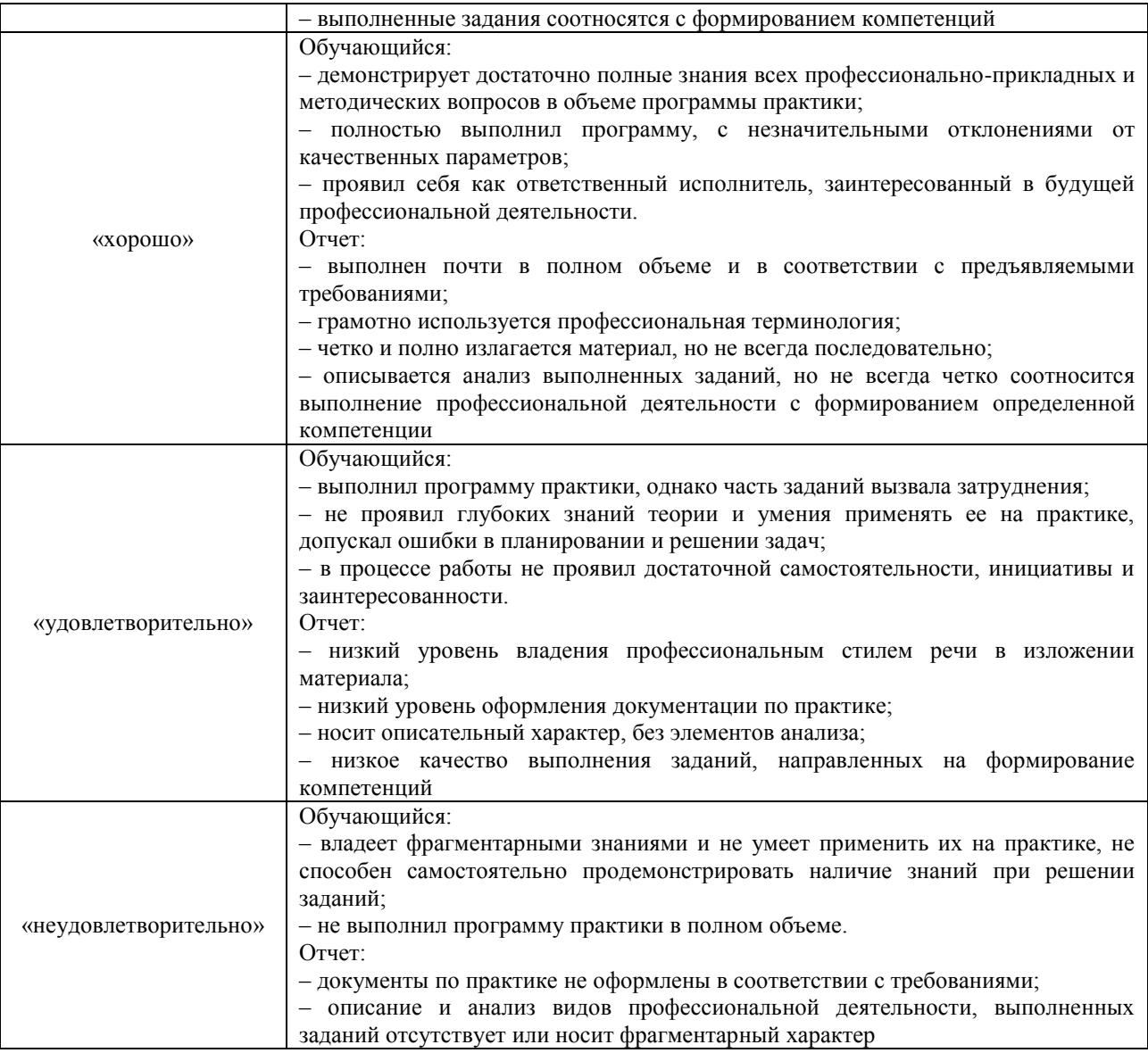

## **3. Типовые контрольные задания или иные материалы, необходимые для оценки знаний, умений, навыков и (или) опыта деятельности**

## **3.1 Типовые контрольные задания для проведения собеседования**

Типовые контрольные варианты заданий выложены в электронной информационнообразовательной среде ИрГУПС, доступной обучающемуся через его личный кабинет.

Ниже приведен образец типовых вариантов заданий для проведения собеседований.

- 1. Где проходила практика?
- 2. Кто руководил практикой на предприятии?
- 3. Какие задачи были поставлены в рамках практики?
- 4. Какие программные средства использовались в ходе практики?
- 5. Какие технические средства и приборы использовались?
- 6. Какие источники изучены?
- 7. Охарактеризуйте состояние исследований в Вашей предметной области?

8. Какое основное программно-информационное обеспечение используется на предприятии?

- 9. Какие задачи предприятия являются основными и какие второстепенными?
- 10. Назначение и особенности работы ИС предметной области?
- 11. Что нового узнали в ходе практики?
- 12. Как организуется поддержка и сопровождение ИС?

13. Вопросы по содержанию отчета и теме исследования.

#### **3.2 Типовые контрольные задания для проведения тестирования**

Фонд тестовых заданий по практике содержит тестовые задания, распределенные по разделам и темам, с указанием их количества и типа.

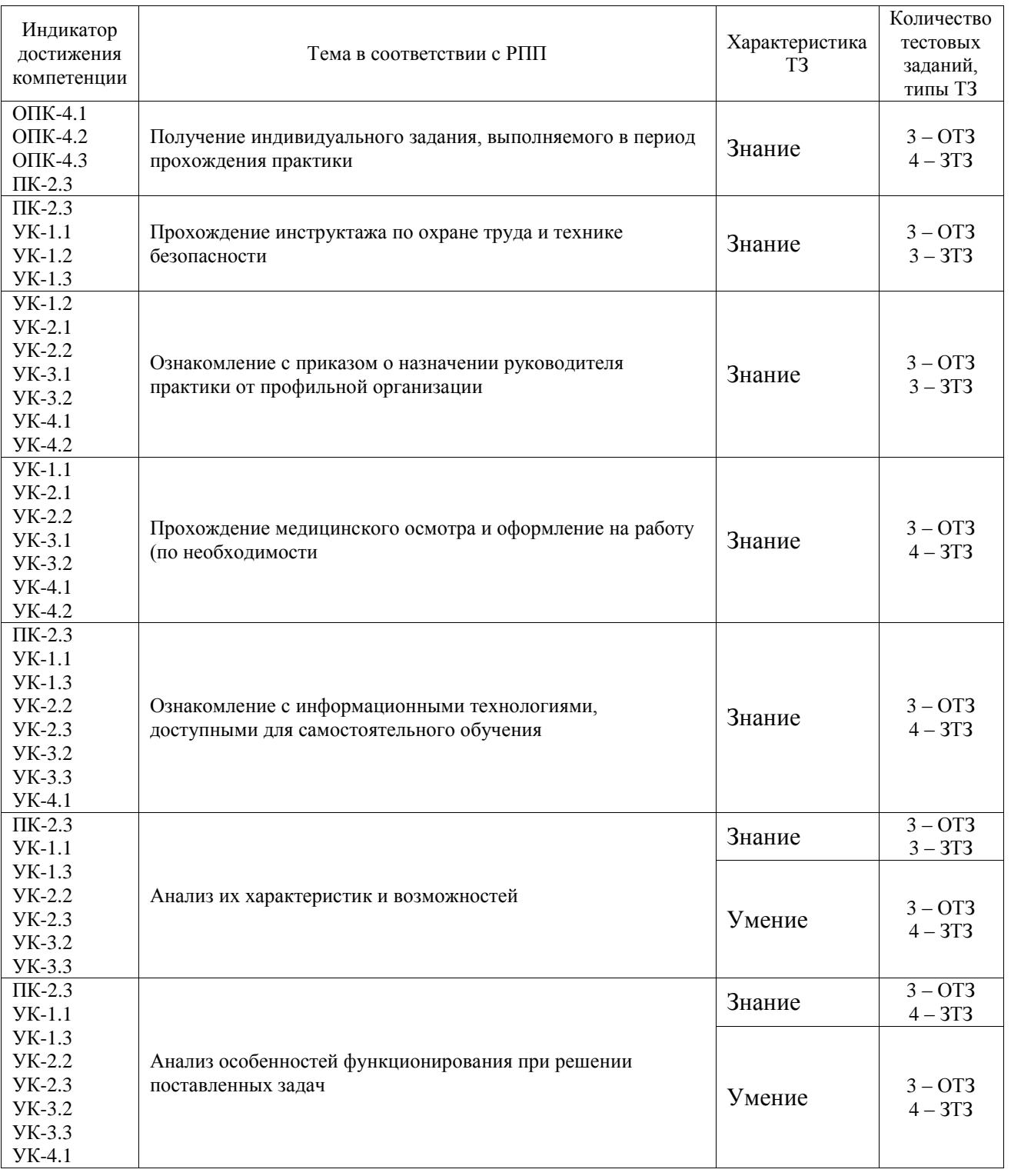

## Структура фонда тестовых заданий по практике

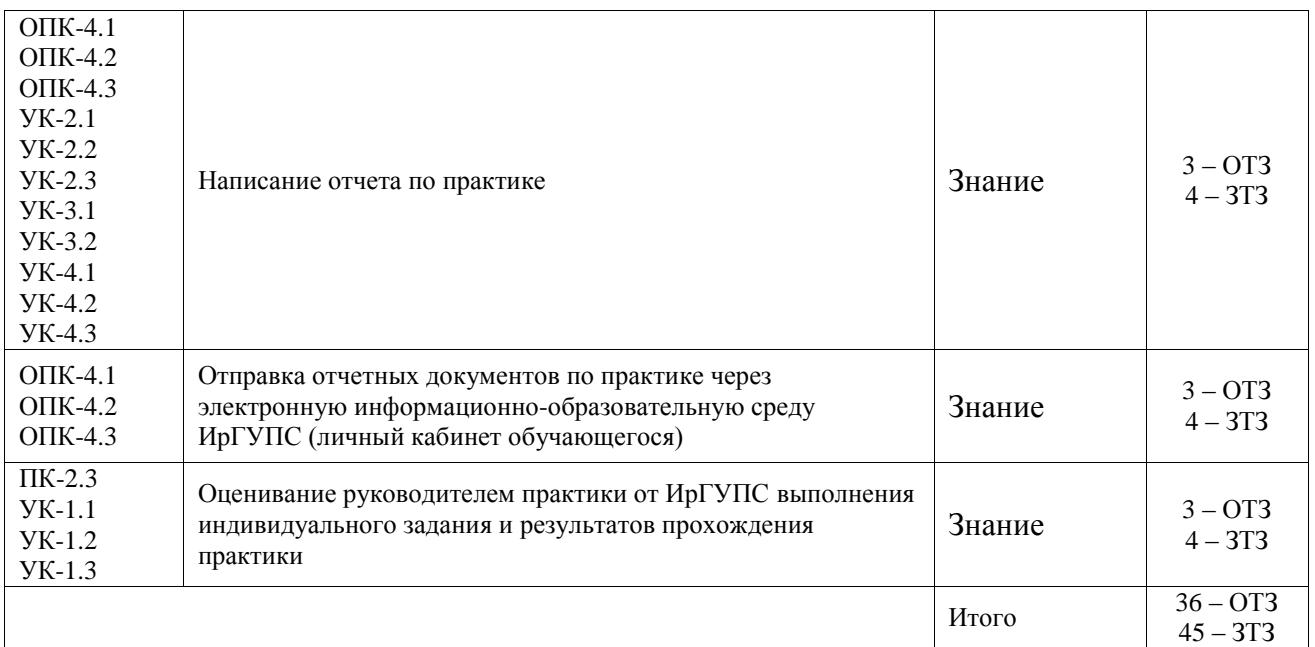

Полный комплект ФТЗ хранится в электронной информационно-образовательной среде ИрГУПС и обучающийся имеет возможность ознакомиться с демонстрационным вариантом ФТЗ.

Ниже приведен образец типового варианта итогового теста, предусмотренного рабочей программой практики.

### Образец типового варианта итогового теста, предусмотренного рабочей программой практики

1. В состав персонального компьютера входит?

А) Сканер, принтер, монитор

Б) Видеокарта, системная шина, устройство бесперебойного питания

В) Монитор, системный блок, клавиатура, мышь \*

Г) Винчестер, мышь, монитор, клавиатура

2. Все файлы компьютера записываются на?

А) Винчестер \*

Б) Модулятор

В) Флоппи-диск

Г) Генератор

3. Как включить на клавиатуре все заглавные буквы?

 $A)$  Alt + Ctrl

Б) Caps Lock \*

В) Shift + Ctrl

 $\Gamma$ ) Shift + Ctrl + Alt

4. Как называется основное окно Windows, которое появляется на экране после полной загрузки операционной среды?

А) Окно загрузки

Б) Стол с ярлыками

В) Рабочий стол\*

Г) Изображение монитора

5. Какую последовательность действий надо выполнить для запуска калькулятора в Windows?

А) Стандартные → Калькулятор

Б) Пуск → Программы → Стандартные → Калькулятор \*

В) Пуск → Стандартные → Калькулятор

Г) Пуск → Калькулятор

6. Как называется программа файловый менеджер, входящая в состав операционной среды Windows?

А) Проводник \*

Б) Сопровождающий

В) Менеджер файлов

Г) Windows commander

7. Для создания новой папки в программе Windows commander надо нажать на клавиатуре кнопку?

А) F5

Б) F6

В) F7\*

 $\Gamma$ ) F<sub>8</sub>

8. Для удаления файла в программе Windows commander следует нажать на клавиатуре кнопку?

А) F5

Б) F6

В) F7

Г) F8\*

9. Для запуска любой программы надо на рабочем столе Windows нажать на?

А) Ссылку на программу

Б) Ярлык программы\*

В) Кнопку запуска программы

Г) Рабочий стол

10. Чем отличается значок папки от ярлыка?

А) Признак ярлыка – узелок в левом нижнем углу значка, которым он "привязывается" к объекту

Б) Значок ярлыка крупнее всех остальных значков

В) На значке ярлыка написана буква "Я"

Г) Признак ярлыка – маленькая стрелка в левом нижнем углу значка \*

11. Для того, чтобы найти файл в компьютере надо нажать?

А) Пуск → Найти → Файлы и папки\*

Б) Пуск → Файлы и папки

В) Найти → Файл

Г) Пуск → Файл → Найти

12. Для настройки параметров работы мыши надо нажать?

А) Настройка → панель управления → мышь

Б) Пуск → панель управления → мышь

В) Пуск → настройка → мышь

 $\Gamma$ ) Пуск  $\rightarrow$  настройка  $\rightarrow$  панель управления  $\rightarrow$  мышь\*

13. Как установить время, через которое будет появляться заставка на рабочем столе Windows?

А) Свойства: экран → Заставка → Интервал \*

Б) Заставка → Период времени

В) Свойства: экран → Заставка → Время

Г) Свойства: Интервал

14. Какие функции выполняет пункт Документы Главного меню Windows? А) Пункт Документы Главного меню выводит список открытых в данный момент документов и позволяет переключаться между ними

Б) Пункт Документы Главного меню отображает список документов, с которыми работали последние 15 дней. Щелчок по названию или значку документа запускает приложение, с помощью которого он был создан и открывает документ

В) Пункт Документы Главного меню отображает список всех созданных документов и позволяет открыть любой из них

Г) Пункт Документы Главного меню выводит список последних открывавшихся документов. Щелчок по названию или значку документа запускает приложение, с помощью которого он был создан и открывает документ \*

15. С какой целью производится выделение объектов?

А) С целью группировки и создания тематической группы

Б) С целью последующего изменения их внешнего вида (изменения размера, вида значка и др.

В) С целью их сортировки

Г) С тем, чтобы произвести с ними какие-либо действия (открыть, скопировать, переместить и др.) \*

16. Как вызвать на экран контекстное меню?

А) Щелкнуть левой кнопкой мыши на объекте и в открывшемся списке выбрать команду "Контекстное меню"

Б) Открыть команду меню "СЕРВИС" и в ней выбрать команду "Контекстное меню"

В) Щелкнуть на объекте правой кнопкой мыши \*

Г) Дважды щелкнуть левой кнопкой мыши на объекте

17. В какой программе можно создать текстовый документ (отчет по научной работе)? А) Windows Word

- Б) Microsoft Word \*
- В) Microsoft Excel
- Г) Microsoft Power Point

18. Какое из изображений соответствует логотипу программы Microsoft Word?

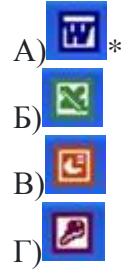

19. Сколько документов можно одновременно открыть в редакторе Word?

- А) Только один
- Б) Не более трех
- В) Сколько необходимо

Г) Зависит от задач пользователя и ресурсов компьютера \*

20. Открыть или создать новый документ в редакторе Microsoft Word можно используя панель?

А) Стандартная \*

Б) Форматирование

В) Структура

Г) Элементы управления

21. Для включения или выключения панелей инструментов в Microsoft Word следует нажать?

А) Вид → панели инструментов

 $E$ ) Сервис  $\rightarrow$  настройка  $\rightarrow$  панели инструментов

- В) Щелкнув правой копкой мыши по любой из панелей
- Г) Подходят все пункты а, б и в \*

22. Как создать новый документ "Стандартный отчет" из шаблонов Microsoft Word? А) Файл → создать → общие шаблоны → отчеты → стандартный отчет\*

- Б) Общие шаблоны → отчеты → стандартный отчет
- В) Файл → отчеты → стандартный отчет
- Г) Файл → создать → стандартный отчет

23. Для настройки параметров страницы Word надо нажать последовательность?

- А) Файл → параметры страницы \*
- Б) Файл → свойства → параметры страницы
- В) Параметры страницы → свойства
- Г) Правка → параметры страницы.

24. Какая из представленных кнопок позволяет закрыть открытый документ Word?

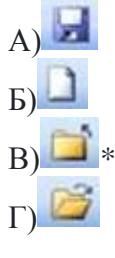

 $A)$   $\delta$ 

 $E$ )

 $B)$ 隐

 $\Gamma$ 

25. Какую кнопку надо нажать для вставки скопированного текста в Microsoft Word?

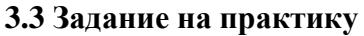

Типовые контрольные варианты заданий выложены в электронной информационнообразовательной среде ИрГУПС, доступной обучающемуся через его личный кабинет. Ниже приведен образец задания для прохождения практики.

Образец типового варианта задания на практику

- 1. Обзор операционных систем.
- 2. Эволюция операционных систем Windows.
- 3. Операционная система Unix.
- 4. Классификация прикладного программного обеспечения.
- 5. Тенденции развития прикладного ПО.
- 6. Системы управления базами данных.

7. Утилиты для обслуживания персональных компьютеров. Утилиты для проверки HDD.

8. Программы архивации информации. Принцип функционирования. Основные функции наиболее популярных архиваторов.

9. Антивирусные средства защиты информации. Их классификация. Основные функции наиболее популярных антивирусов.

- 10. Средства электронного перевода.
- 11. Локальные вычислительные сети. История развития ЛВС.
- 12. Архитектура локальных сетей, основные топологии.
- 13. Физическая среда работы ЛВС.
- 14. Принципы передачи информации в сети.
- 15. Протоколы передачи информации.
- 16. Принципы построения глобальных информационных сетей INTERNET.
- 17. WWW и коммерция.
- 18. Программа просмотра документов в Интернете.
- 19. Поиск информации в Интернете.
- 20. Способы продвижение Web-сайтов в сети Интернет.
- 21. Классификация и принципы использования Web-сайтов.
- 22. Электронная почта.
- 23. Технологии защиты информации.
- 24. Технологии искусственного интеллекта.
- 25. Экспертные системы и их структура.
- 26. Системы поддержки принятия решений и их структура.
- 27. Геоинформационные системы.
- 28. Назначение АРМ и автоматизированных станций.
- 29. Понятие и функции электронного офиса.
- 30. История и перспективы развития электронного бизнеса.
- 31. Структура электронного рынка, модели взаимодействия участников.
- 32. Формы взаимодействия участников рынка: электронные торговые площадки.
- 33. Методы получения первичной информации средствами сети Интернет.
- 34. Информационные и телекоммуникационные технологии и системы в маркетинге.
- 35. Технологии хранения и обработки данных.
- 36. Основные направления развития методов обработки и хранения данных.
- 37. Корпоративные информационные системы.

38. Технические особенности реализации системы безопасности в банковских информационных системах.

39. Системы активной рекламы веб-сайтов, их применение и сравнительный анализ.

### **3.4 Перечень теоретических вопросов для защиты отчета по практике**

1. Задачи предметной области

2. Известные методы решения задач?

3. Проблемы существующих научно-технических решений, известных в предметной области

4. Изученные документы, источники?

5. Возможные предложения по совершенствованию существующих алгоритмических, математических, программно-технических решений, известных в предметной области.

6. Список использованных источников.

## **4. Методические материалы, определяющие процедуру оценивания знаний, умений, навыков и (или) опыта деятельности**

В таблице приведены описания процедур проведения контрольно-оценочных мероприятий и процедур оценивания результатов обучения с помощью оценочных средств в соответствии с рабочей программой практики.

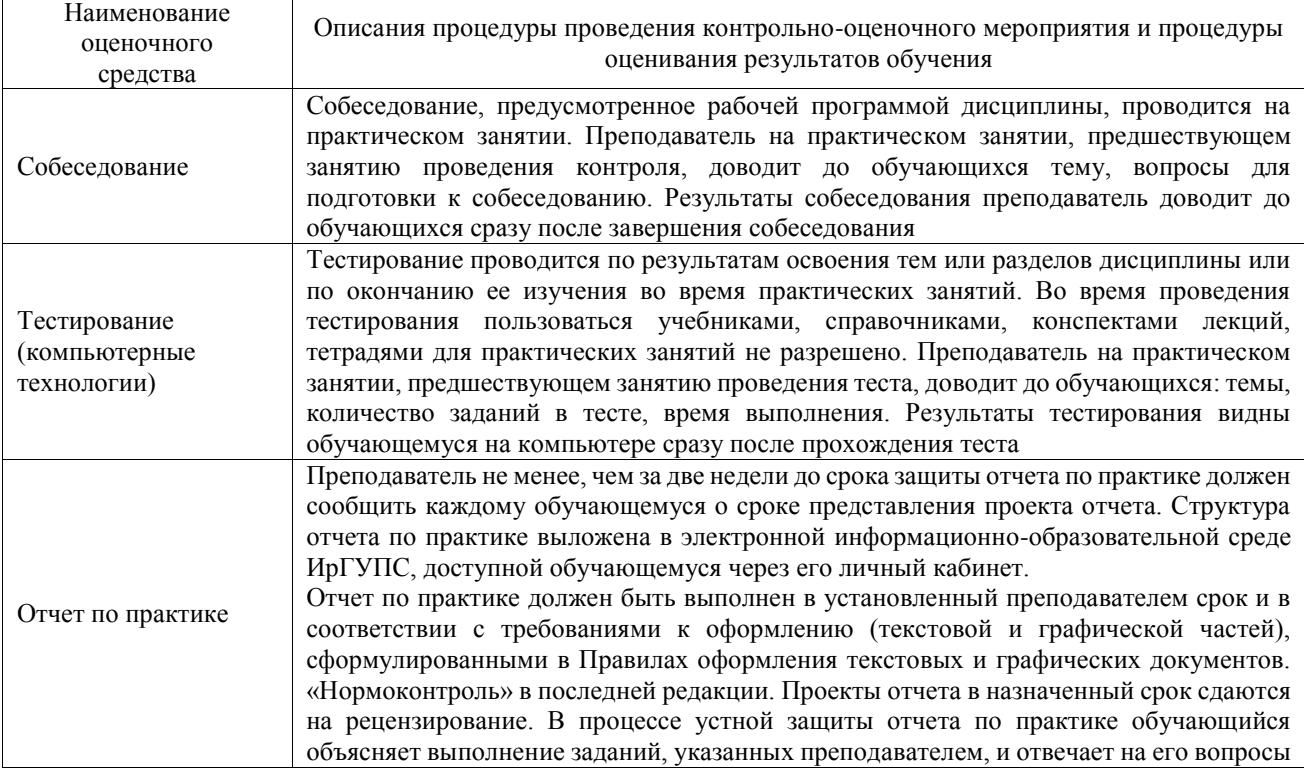

Для организации и проведения промежуточной аттестации составляются типовые контрольные задания или иные материалы, необходимые для оценки знаний, умений, навыков и (или) опыта деятельности, характеризующих этапы формирования компетенций в процессе освоения программы практики.

Перечень теоретических вопросов и типовые практические задания разного уровня сложности для проведения промежуточной аттестации обучающиеся получают в начале семестра через электронную информационно-образовательную среду ИрГУПС (личный кабинет обучающегося).

### **Описание процедур проведения промежуточной аттестации в форме зачёта с оценкой и оценивания результатов обучения**

Проведение промежуточной аттестации в форме зачета базируется на средней оценке по практике по результатам текущего контроля, так как оценочные средства, используемые при текущем контроле, позволяют оценить знания, умения и владения навыками/опытом деятельности обучающихся при прохождении практики. При проведении промежуточной аттестации преподаватель учитывает среднюю оценку по результатам текущего контроля, а также оценку при ответе на вопросы к отчету по практике. Для этого преподаватель находит среднюю оценку уровня сформированности компетенций у обучающегося, как сумму всех полученных оценок, деленную на число этих оценок.

#### **Шкала и критерии оценивания уровня сформированности компетенций в результате изучения практики при проведении промежуточной аттестации в форме зачета по результатам текущего контроля**

**(без дополнительного аттестационного испытания)**

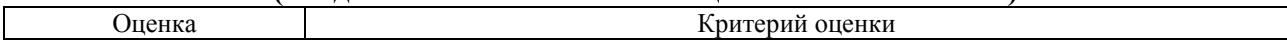

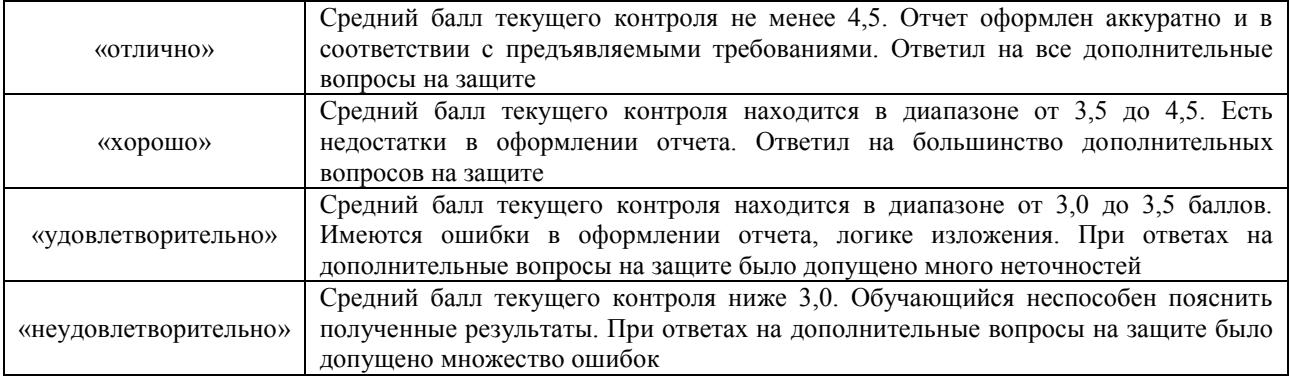

Если оценка уровня сформированности компетенций обучающегося не соответствует критериям получения зачета без дополнительного аттестационного испытания, то промежуточная аттестация в форме зачета проводится в форме собеседования по перечню теоретических вопросов и типовых практических задач.

Обучающиеся, не представившие проект отчета по практике в установленный для письменного рецензирования срок, предусмотренный рабочей программой практики, к защите отчета не допускаются и не получают положительной оценки практики.

Обучающиеся, не имеющие оценки по результатам хотя бы одного из заданий текущего контроля, к защите отчета не допускаются и не получают положительной оценки практики.

При проведении промежуточной аттестации в форме компьютерного тестирования вариант тестового задания формируется из ФТЗ по практике случайным образом, но с условием: 50 % заданий должны быть заданиями открытого типа и 50 % заданий – закрытого типа.